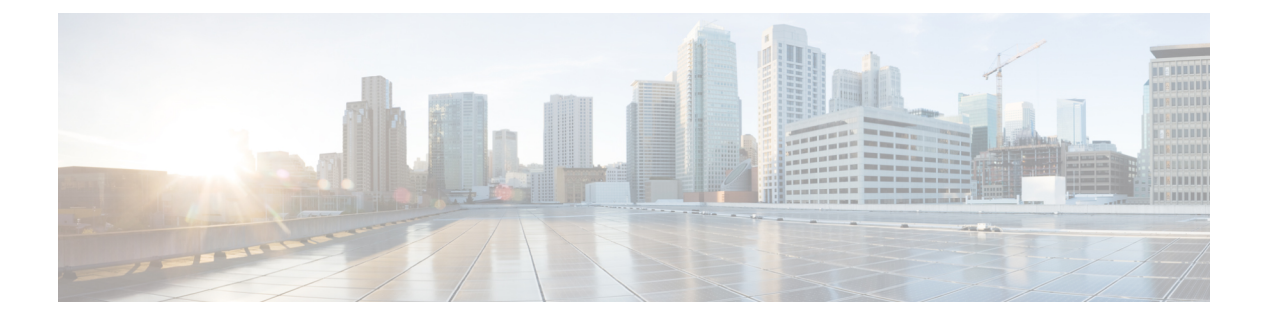

## 変換と移行

- [組み込みワイヤレスコントローラ](#page-0-0) 対応 AP での変換と移行 (1 ページ)
- [変換のタイプ](#page-0-1) (1 ページ)
- [アクセスポイントの変換](#page-1-0) (2 ページ)
- [ネットワーク変換](#page-5-0) (6 ページ)
- SKU [変換シナリオ](#page-7-0) (8 ページ)
- AireOS Mobility Express [ネットワークから組み込みワイヤレスコントローラ](#page-8-0) ネットワーク [への変換](#page-8-0) (9 ページ)

## <span id="page-0-0"></span>組み込みワイヤレスコントローラ 対応 **AP** での変換と移 行

Catalyst アクセスポイント上のシスコ組み込みワイヤレスコントローラ は、非 802.11ax(非 11ax)ベースのアクセスポイント(AP)ではサポートされていません。802.11ax(11ax)ベー スの AP でのみサポートされています。組み込みワイヤレスコントローラ は、11ax ベースの AP でサポートされている Cisco Mobility Express の唯一の形式です。

この変換により、CAPWAP を実行している 11ax AP を 組み込みワイヤレスコントローラ に、 またはその逆に変換できます。

## <span id="page-0-1"></span>変換のタイプ

サポートされている変換シナリオのタイプは次のとおりです。

- AP 変換:次の AP 変換がサポートされています。
	- CAPWAPAPから組み込みワイヤレスコントローラへの変換:この変換は、CAPWAP イメージがある AP があり、その AP を 組み込みワイヤレスコントローラ ベースの ネットワークに展開する場合に必要です。この変換を実行するには、CAPWAP AP を 組み込みワイヤレスコントローラに変換する必要があります。
- •組み込みワイヤレスコントローラ AP から CAPWAP AP への変換: この変換は、AP を組み込みワイヤレスコントローラ ネットワークから非組み込みワイヤレスコント ローラ ネットワークに移行する場合、または AP をプライマリ AP 選択プロセスに参 加させたくない場合に必要です。
- ネットワーク変換
- SKU の変換

EWC 非対応 AP (たとえば、Cisco Aironet 1830 シリーズ アクセスポイント)の EWC モードへ の変換要求は、検証されて拒否されました (AP を変換できないため)。 (注)

## <span id="page-1-0"></span>アクセスポイントの変換

ここでは、CAPWAP アクセスポイントから組み込みワイヤレスコントローラへの変換の詳細 について説明します。

### **CAPWAP AP** から 組み込みワイヤレスコントローラ 対応 **AP** への変換

CAPWAP から組み込みワイヤレスコントローラ(EWC)に変換する前に、対応する AP を Cisco AireOS リリース 8.10.105.0 の CAPWAP イメージでアップグレードしてください。この アップグレードを実行しないと、変換は失敗します。 (注)

CAPWAP イメージを持つ 802.11ax AP を 組み込みワイヤレスコントローラ 対応イメージに変 換するには、自動のイメージのダウンロードプロセスに基づいてコントローライメージをダウ ンロードするか、変換コマンドを使用するか、WebUI を介して変換します。

AP が 組み込みワイヤレスコントローラ 対応の場合、その AP はプライマリ AP 選択プロセス に参加できます。AP はプライマリとして選択された場合のみ、コントローラの機能を実行で きます。 (注)

### 組み込みワイヤレスコントローラ 対応 **AP** から **CAPWAP AP** への変換

802.11ax AP を組み込みワイヤレスコントローラ ネットワークから非組み込みワイヤレスコン トローラ ネットワークに変換するには、変換コマンドまたは WebUI をそれぞれ使用して AP タイプを CAPWAP に設定し、コントローラネットワークに接続してコントローラに接続され

るようにします。そのコントローラのイメージが AP のイメージと異なる場合は、新しい CAPWAP イメージがコントローラから要求されます。

### 単一**AP**から**CAPWAP**または組み込みワイヤレスコントローラ対応**AP** への変換(**CLI**)

#### 手順

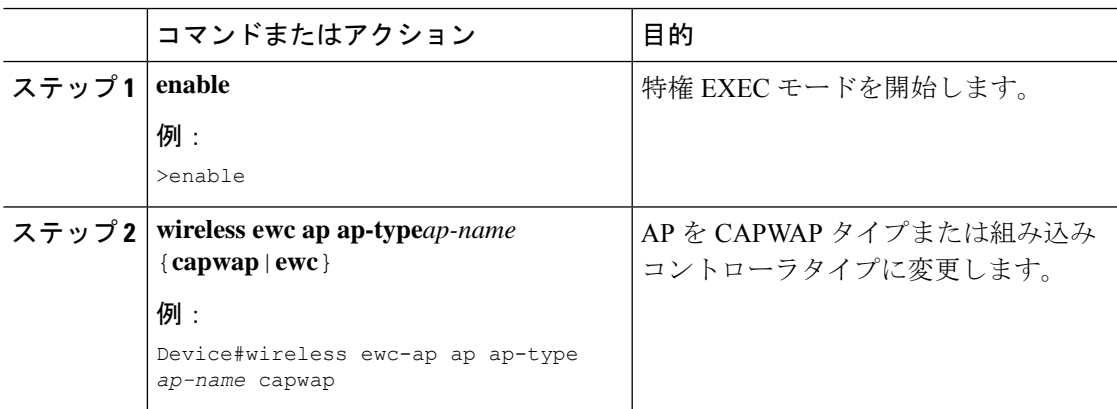

例

wireless ewc-ap ap ap-type *ap-name* {capwap | ewc}

### **AP** 変換の展開シナリオ

**1.** 組み込みワイヤレスコントローラネットワークを開始するスタンドアロン802.11axCAPWAP AP:

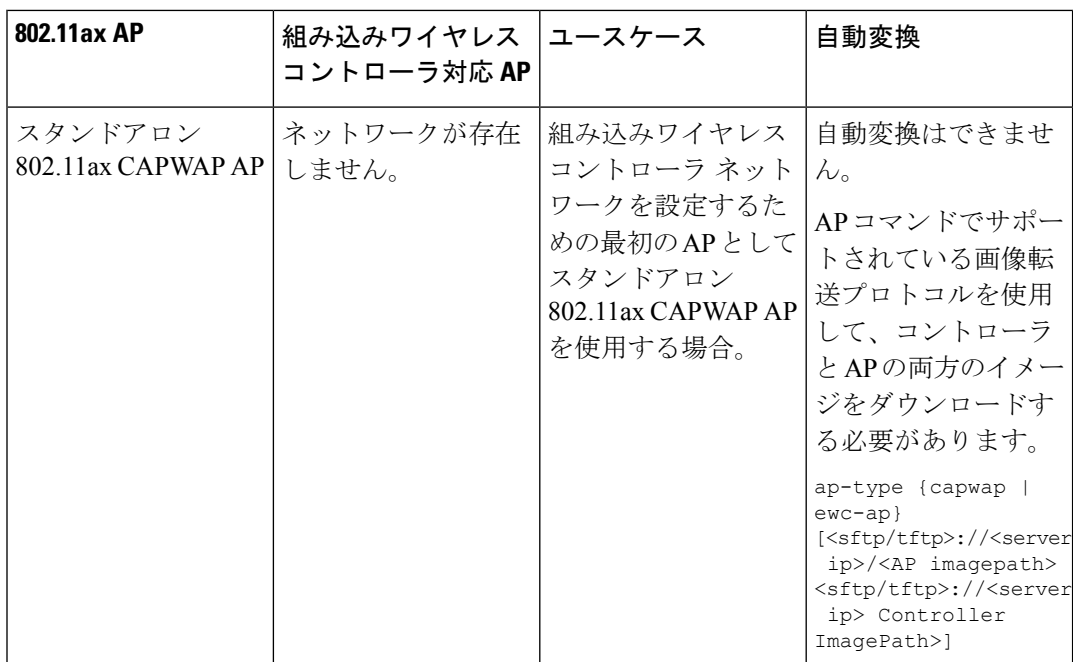

**2.** 既存の 組み込みワイヤレスコントローラ ネットワークに接続する非 802.11ax CAPWAP AP:

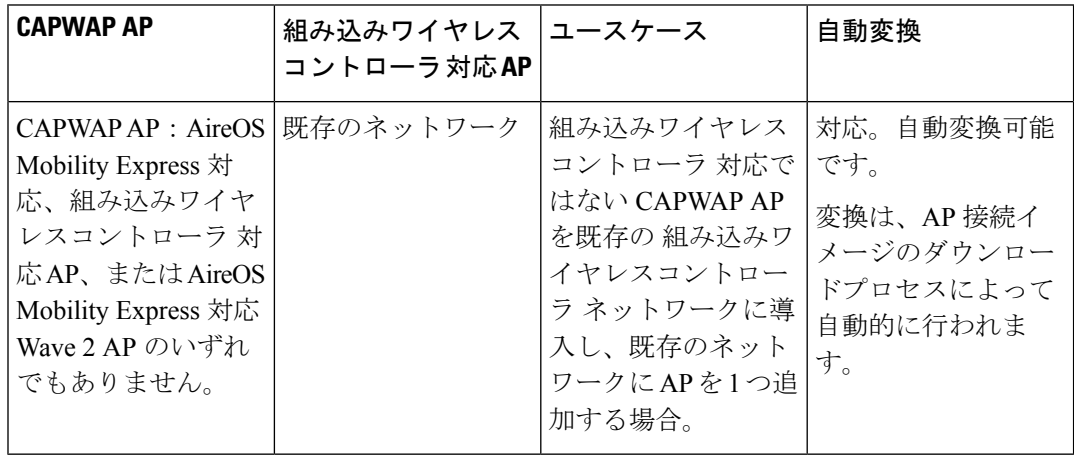

**3.** 既存の 組み込みワイヤレスコントローラ ネットワークに接続する 802.11ax AP:

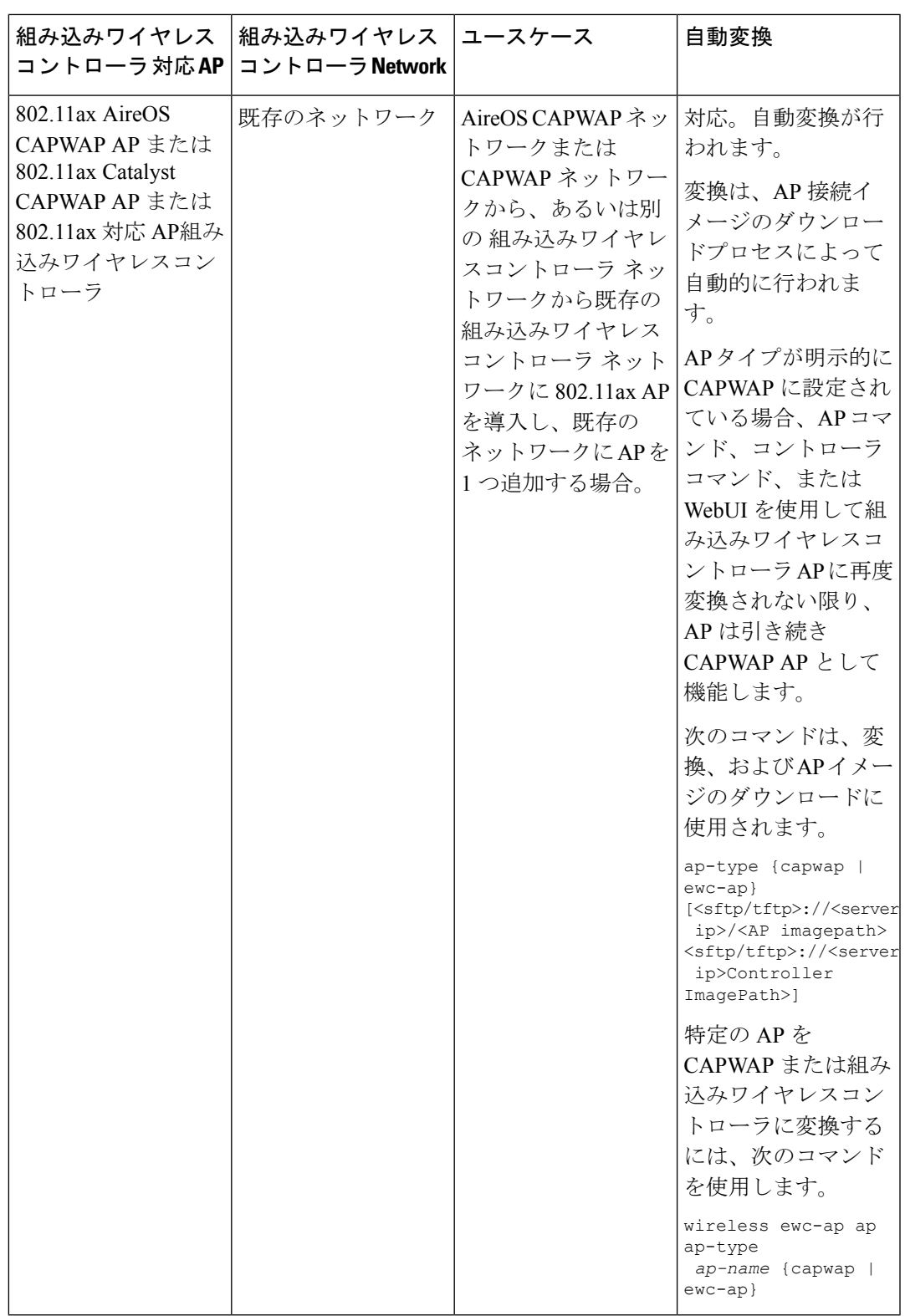

**4.** AireOS CAPWAP ネットワークまたは CAPWAP ネットワークに接続する 802.11ax 組み込 みワイヤレスコントローラ AP:

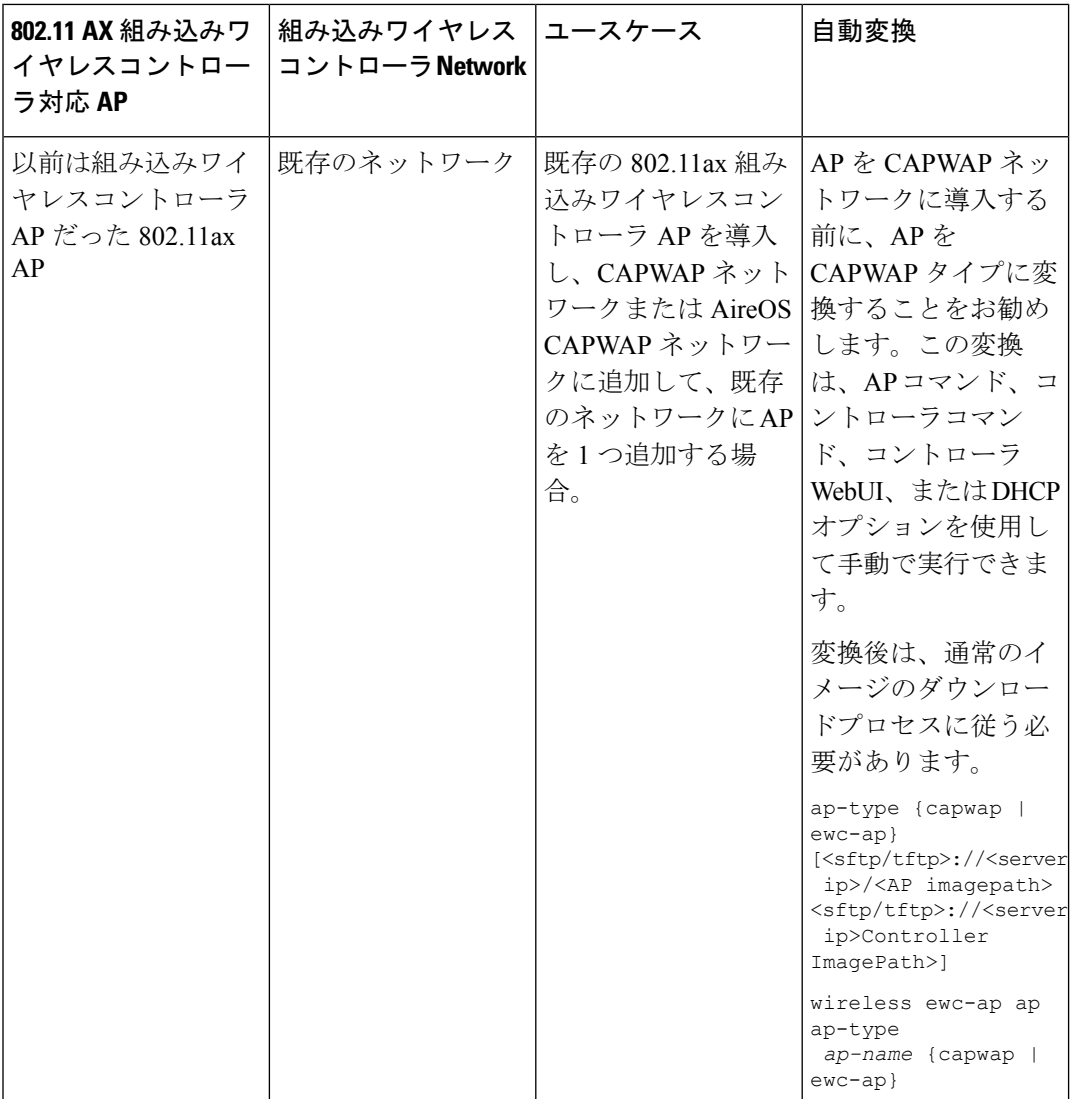

## <span id="page-5-0"></span>ネットワーク変換

ここでは、変換コマンドとネットワーク変換の展開シナリオを通じて、ネットワーク変換につ いて説明します。

### ネットワークの変換(**CLI**)

手順

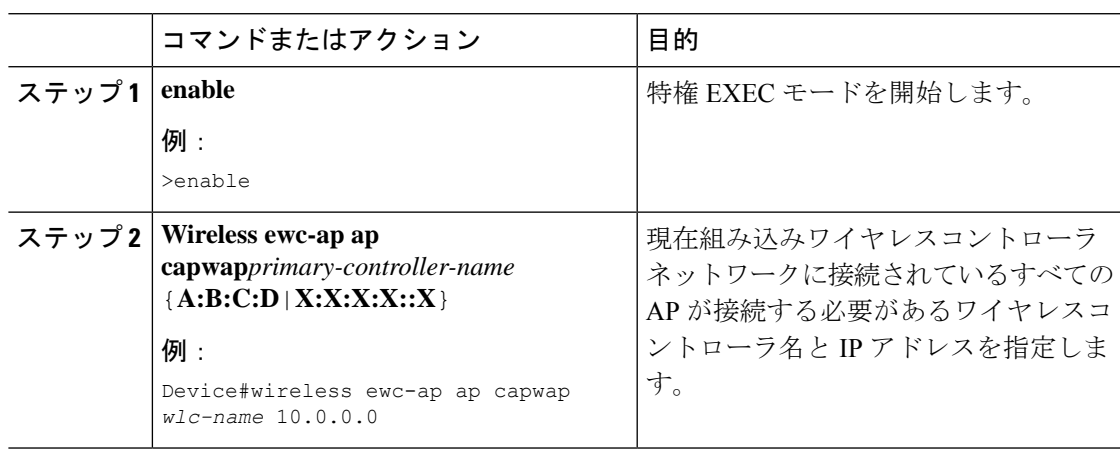

### ネットワーク変換の展開シナリオ

**1.** 既存の集中型 CAPWAP ネットワークまたは AireOS CAPWAP ネットワークを組み込みワ イヤレスコントローラ ネットワークに変換する

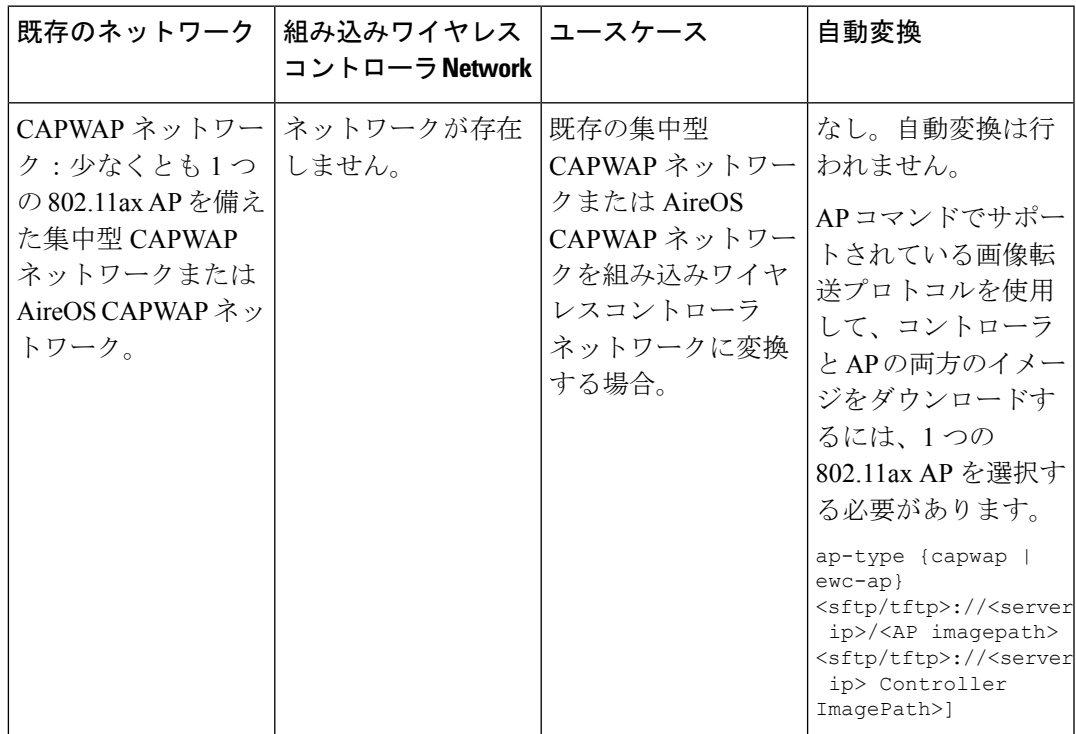

**2.** 既存の組み込みワイヤレスコントローラ ネットワークを AireOS CAPWAP ネットワークま たは集中型 CAPWAP ネットワークに変換する

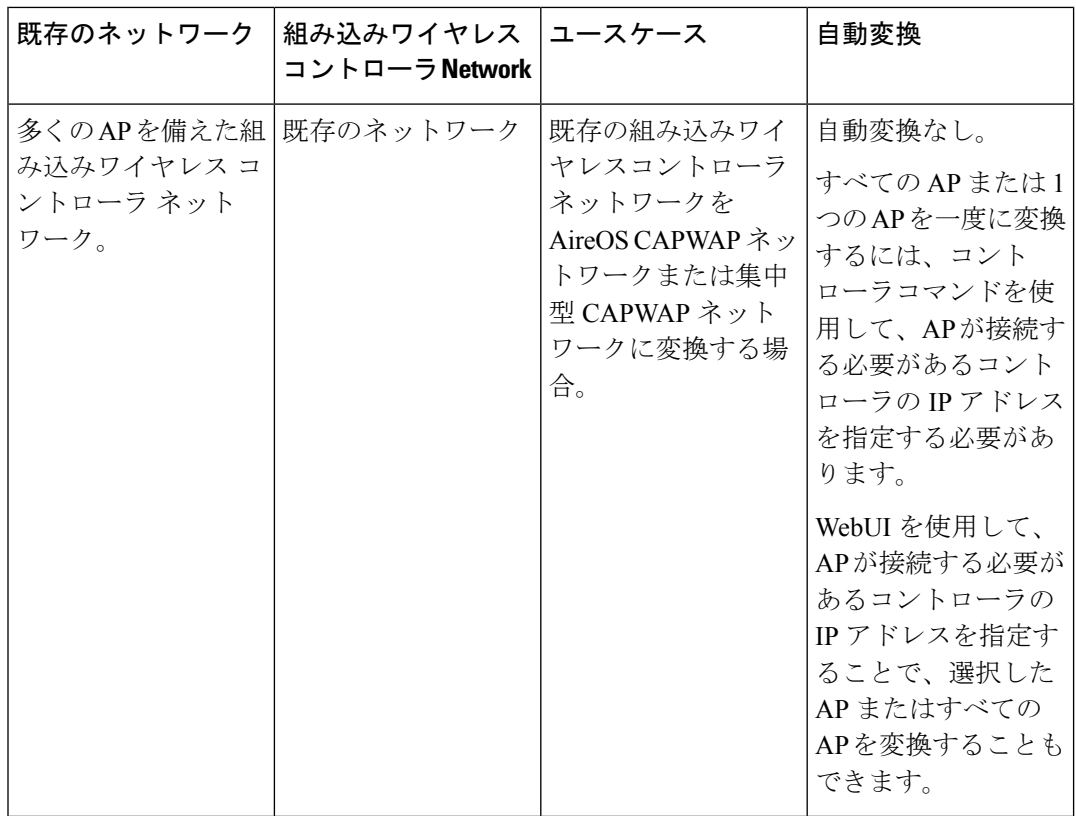

## <span id="page-7-0"></span>**SKU** 変換シナリオ

**1.** 802.11ax 組み込みワイヤレスコントローラ SKU(CAPWAP SKU の代わり)

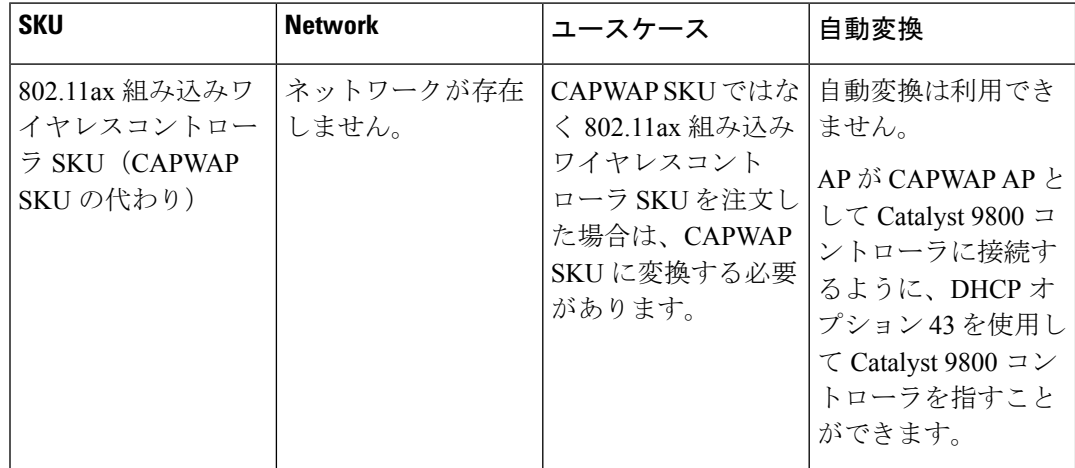

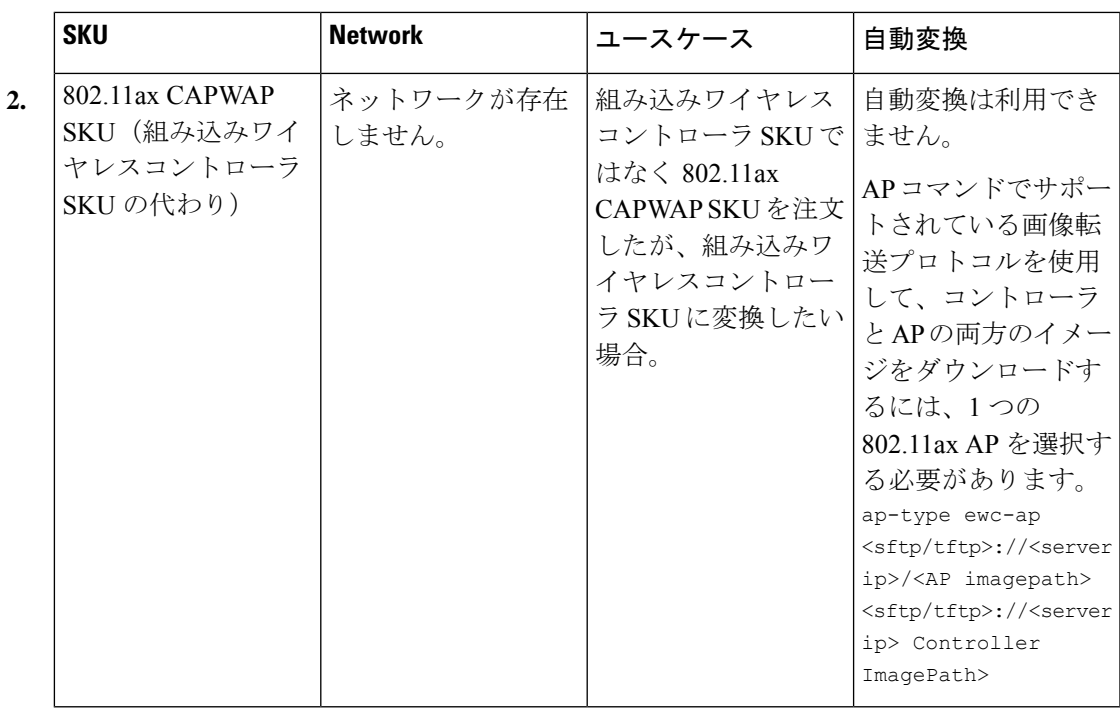

# <span id="page-8-0"></span>**AireOS Mobility Express** ネットワークから組み込みワイヤ レスコントローラ ネットワークへの変換

手順

- ステップ **1** [Next Preferred Master] 設定を既存の AireOS Mobility Express ネットワークから削除し、設定を 保存します。
- ステップ **2** プライマリ AP を含む AireOS Mobility Express ネットワーク内のすべての AP の電源を切りま す。
- ステップ **3** 組み込みワイヤレスコントローラ SKU を使用して 11 AX AP の電源をオンにして、コントロー ラを起動します。
- ステップ **4** 必要な構成で 11 AX AP をプロビジョニングします(ボックスが Day-0 にある場合は、Day-1 に到達するための必須構成をプロビジョニングします)。
- ステップ **5** すべての AireOS Mobility Express 設定をコピー、変換、および 11 AX 組み込みワイヤレスコン トローラ AP に適用し、イメージのダウンロード設定を追加します。
- ステップ **6** AireOS Mobility Express ネットワーク内のすべての AP の電源をオンにします。以前の AireOS Mobility Express ネットワークからの AP はすべて、組み込みワイヤレスコントローラ ネット ワーク内の通常の AP として接続します。

I